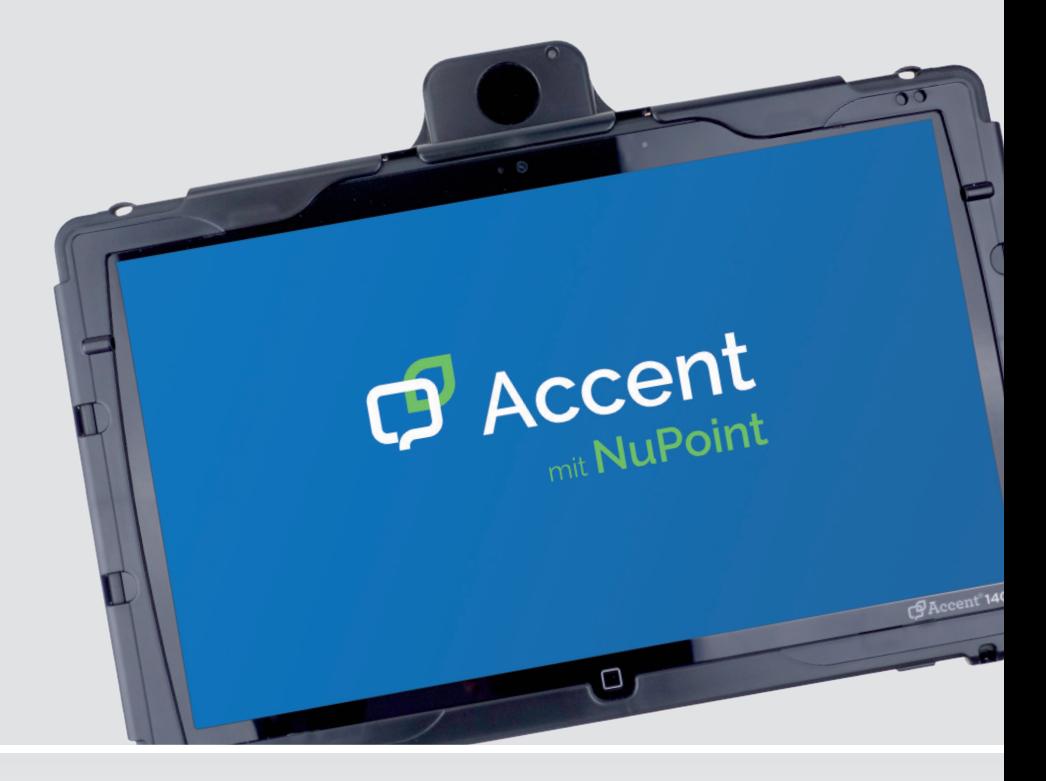

Bedienungsanleitung

# **Kopfmaus NuPoint Hard-und Software**

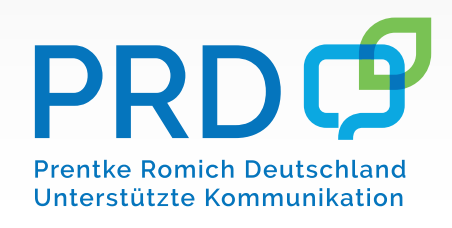

100007v1.3

## **Hinweise**

© Prentke Romich GmbH 2015-2020. Kommerzielle Nutzung und Weiterveräußerung verboten.

Accent, AeroSwitch, AeroText, Empower, Look, NuEye, NuPoint und NuVoice sind Warenzeichen der Prentke Romich Company.

Microsoft und Windows sind eingetragene Warenzeichen der Microsoft Corporation in den Vereinigten Staaten und anderen Ländern.

Alle weiteren Marken und Copyrights sind Eigentum ihrer jeweiligen Besitzer.

NuPoint Bedienungsanleitung Version 1.3 • November 2020

Alle Rechte vorbehalten. Alle Angaben erfolgen ohne Gewähr und können ohne vorherige Ankündigungen geändert werden. Prentke Romich GmbH geht damit keinerlei Verpflichtung ein. Ohne die vorherige schriftliche Zustimmung der Prentke Romich GmbH sind die vollständige oder teilweise Fotokopie und Reproduktion dieses Handbuches sowie die Übersetzung in andere Sprachen nicht zulässig.

Prentke Romich GmbH übernimmt keinerlei Gewährleistungen für diese Unterlagen. Das gilt ohne Einschränkung auch für implizite Garantien auf Marktgängigkeit und Eignung dieses Geräts oder der hierin gemachten Angaben für einen bestimmten Zweck. Auch übernimmt die Prentke Romich GmbH über die gesetzliche Produkthaftung hinaus keine Haftung für irgendwelche Schäden, die sich aus der Anwendung und Nutzung dieses Geräts oder der in dieser Anleitung gemachten Angaben ergeben.

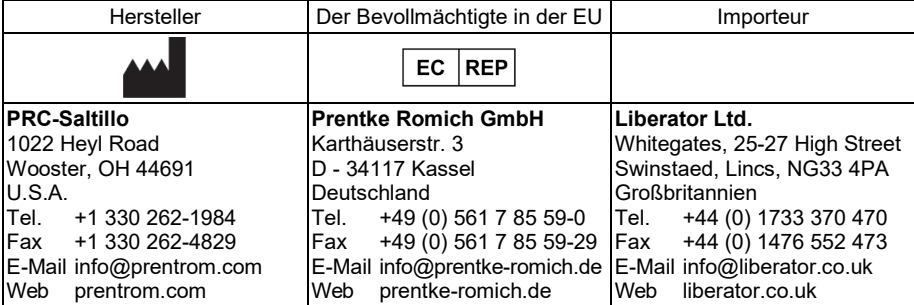

#### **Dokumentenversion**

100007v1.3 – 24.11.2020

Bezieht sich auf Modell NuPoint für Kommunikationshilfen vom Typ Accent mit Kommunikationssoftware NuVoice.

## **Inhaltsverzeichnis**

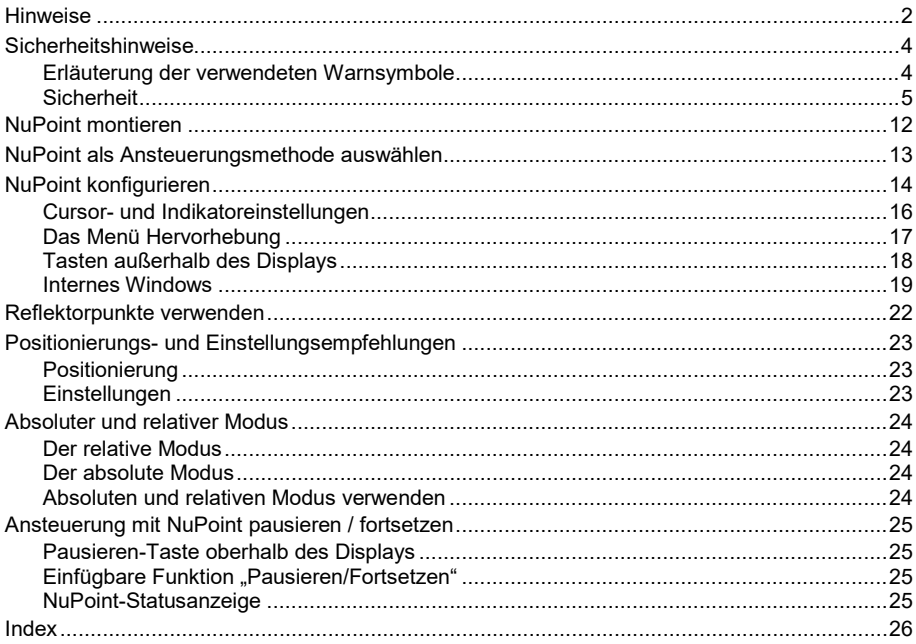

## **Sicherheitshinweise**

Dieses Gerät wurde in Übereinstimmung mit internationalen Sicherheitsstandards entwickelt und hergestellt. Wie bei jedem anderen Elektrogerät müssen Sie jedoch die gebührende Vorsicht walten lassen, um eine optimale Funktionsweise und Sicherheit zu gewährleisten. Netzkabel, Netzteile und andere Komponenten können Sicherheitsrisiken erzeugen, die vor allem bei nicht sachgerechter Verwendung dieser Komponenten zu Personen- oder Sachschäden führen können. Um diese Risiken zu verringern, folgen Sie den in dieser Anleitung enthaltenen Anweisungen, beachten Sie alle Warnungen, die sich auf dem Produkt und in den Bedienungsanweisungen befinden, und lesen Sie die Informationen in dieser Anleitung sorgfältig. Sie können sich selbst vor Gefahren schützen und eine sichere Umgebung für die Nutzung dieses Geräts schaffen, indem Sie die Informationen in dieser Anleitung genau einhalten.

### **Erläuterung der verwendeten Warnsymbole**

In diesem Handbuch werden sechs (6) Warnsymbole zur Anzeige unterschiedlicher Warnstufen verwendet:

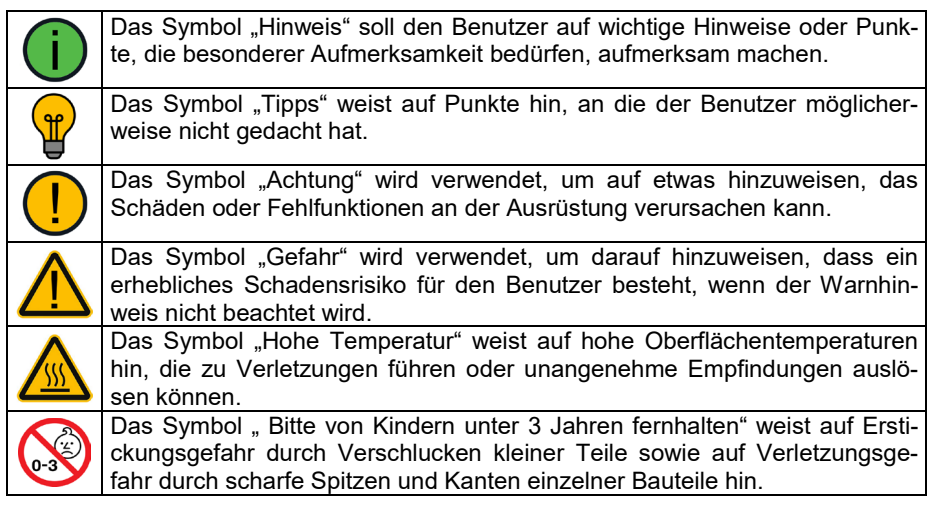

## **Sicherheit**

### **Notfallgerät**

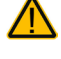

Dieses Gerät ist nicht gedacht oder geeignet als Notrufgerät oder als alleinige Kommunikationshilfe. Falls dieses Gerät ausfällt, kann es vom Benutzer nicht zur Kommunikation verwendet werden.

#### **Reinigung, Wartung, Service**

Das Gerät nicht reinigen oder warten, während es in Benutzung ist. Ziehen Sie das Ladegerät ab und schalten Sie das Gerät aus, bevor Sie es reinigen, hygienisch aufarbeiten oder eine Wartung durchführen.

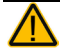

Das Gerät verfügt über keine vom Benutzer zu wartenden Teile. Versuchen Sie nicht das Gerät zu öffnen und demontieren Sie das Gehäuse nicht. Das Gerät könnte undicht werden, es könnte Feuchtigkeit in das Gerät eindringen und elektronische Bauteile werden dabei freigesetzt.

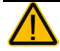

Ist das Gerät oder ein Zubehörteil beschädigt, wenden Sie sich an den Kundendienst des Händlers, von dem Sie das Gerät bekommen haben. Versuchen Sie nicht, Reparaturen selber durchzuführen.

#### **Zubehör**

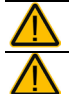

Verwenden Sie Zubehörteile, abnehmbare Teile und Materialien nur wie in dieser Anleitung beschrieben.

Verwenden Sie keine Zubehörteile, abnehmbare Teile oder Materialien, die nicht in dieser Anleitung beschrieben sind.

#### **Montage und Positionierung**

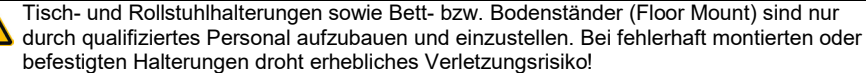

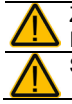

Zur Vermeidung von Muskel-, Gelenk- und Skeletterkrankungen (RSI, Repetitive Strain Injury) darf die Positionierung des Geräts nur durch qualifiziertes Personal erfolgen.

Stellen Sie sicher, dass die Sicht des Benutzers durch das Gerät nicht behindert wird.

#### **Seh- und Hörvermögen**

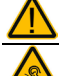

Wenn Sie eine Brille benutzen, konsultieren Sie Ihren Augenarzt oder Augenoptiker bzgl. einer Nutzung und der Positionierung des Geräts.

Vermeiden Sie bei Benutzung eines Kopfhörers hohe Lautstärken, da diese auf Dauer das Gehör beeinträchtigen können. Wählen Sie eine geringe Lautstärke und erhöhen Sie diese ggf. nur leicht, um komfortabel hören zu können.

### **Kleinteile, Kabel, Leitungen, Ständer, Gurte und Schlaufen**

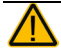

Kabel, Leitungen, Schlaufen und Gurte stellen eine Gefährdung durch Erfassen oder Aufwickeln sowie ein potentielles Strangulationsrisiko dar. Berücksichtigen Sie dies beim Positionieren des Geräts sowie beim Anschluss von Zubehör wie externen Tasten.

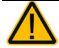

Prüfen Sie Stecker und Kabel regelmäßig auf Beschädigungen. Im Falle einer Beschädigung schalten Sie das Gerät umgehend aus und wenden Sie sich an den Kundendienst des Herstellers.

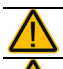

Wenn Sie ein Kabel abziehen, halten Sie es am Stecker und ziehen Sie nicht am Kabel. Anderenfalls riskieren Sie eine Beschädigung des Kabels / der Leitung.

Schließen Sie kabelgebundenes Zubehör und das Netzteil nur wie in dieser Anleitung beschrieben an.

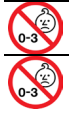

Kleinteile wie Schrauben, Schlaufen, USB-Sticks und Plastktüten nicht in die Hände von Kleinkindern gelangen lassen, es besteht Verschluckungs- und Erstickungsgefahr!

Verwahren Sie den mitgelieferten USB-Stick an einem sicheren Ort und lassen Sie ihn nicht in die Hände von Kleinkindern gelangen. E es besteht Verschluckungs- und Erstickungsgefahr!

### **Bildschirm**

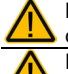

Benutzen Sie das Gerät nicht, wenn der Bildschirm beschädigt, gesplittert oder zerbrochen ist.

Entfernen Sie den Touchscreen (die berührungsempfindliche Schicht auf dem Display) nicht. Der Touchscreen schütz Sie vor Glassplittern im Falle eines Displaybruchs.

#### **Interferenzen**

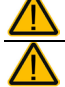

Wenn Sie dies Gerät in einer medizinischen Umgebung benutzen, folgen Sie den Anweisungen für mobile Geräte und Smartphones.

Verwenden Sie dies Gerät nicht in der Nähe von Geräten, die elektromagnetische Störungen verursachen, es können Interferenzen auftreten. Entfernen Sie sich wenn möglich von der Störquelle.

### **Feuchtigkeit**

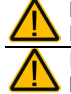

Das Gerät niemals in Wasser eintauchen oder in feuchten Räumen betreiben. Vor Feuchtigkeit schützen!

Ist das Gerät mit Feuchtigkeit in Berührung gekommen, schalten Sie es umgehend aus. Lassen Sie das Gerät vor dem Wiedereinschalten komplett trocknen. Feuchtigkeit in der USB-Buchse können Sie entfernen, indem Sie das Gerät mit dem USB-Buchse nach unten richten und es mehrfach stark schütteln. Trocken Sie anschließend die USB-Buchse mit einem Mikrofasertuch. Wiederholen Sie den Vorgang so lange, bis sich keine Feuchtigkeit mehr in der USB-Buchse befindet.

### **Ermüdung**

Legen Sie regelmäßig Pausen bei der Benutzung ein, vor allem wenn Sie erst anfangen, eine Kofsteuerung zu benutzen oder wenn die Nutzung der Kopfsteuerung Sie ermüdet oder wenn Sie trockene Augen bekommen.

### **Krampfanfälle**

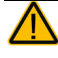

Personen mit photosensitiver Epilepsie können anfällig sein für epileptische Anfälle oder Bewusstlosigkeit, wenn sie im alltäglichen Leben bestimmten Blinklichtern, Lichtmustern oder der Lichtquelle des Eyetrackers ausgesetzt sind. Solche Personen sollten das Gerät nicht unbeaufsichtigt verwenden. Der Benutzer sollte schnellstmöglich vom Gerät entfernt werden, wenn eines der folgenden Verhalten beobachtet wird: unwillkürliche Bewegungen, Desorientierung, Krämpfe, Zuckungen, Verlust des Bewusstseins oder Sehstörungen!

### **Infrarotstrahlung**

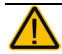

Das NuPoint-Modul sendet impulsartiges Infrarotlicht (IR) aus. Bestimmte medizinische Geräte sind anfällig für Störungen durch IR-Licht und/oder IR-Strahlung. Verwenden Sie die Augensteuerung daher nicht in der Nähe solcher Geräte. Ist Ihnen nicht klar, ob ein medizinisches Gerät empfindlich gegen Infrarotstrahlung ist, konsultieren Sie den Hersteller des Geräts.

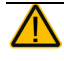

Haben Sie Fragen zur Empfindlichkeit eines medizinischen Geräts gegenüber der Infrarotstrahlung des NuPoint-Moduls, konsultieren Sie den Hersteller des Geräts oder Ihren Gesundheitsdienstleister.

#### **Batterien und Laden**

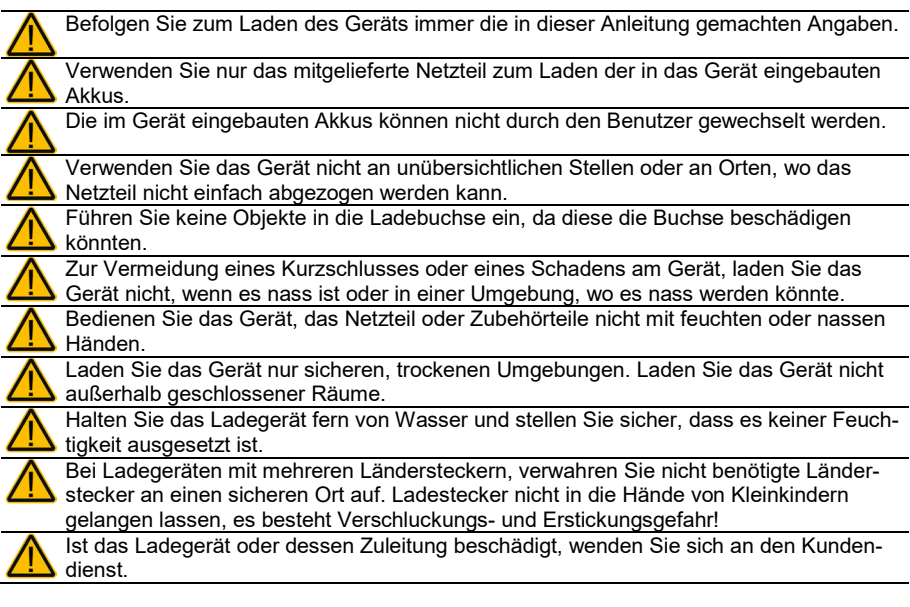

### **Wärme**

Legen Sie das Gerät nicht in eine Mikrowelle oder einen Backofen und halten Sie es von offenen Flammen und Feuer fern.

Lassen Sie das Gerät nicht offen im Fahrzeug liegen, es könnte dort sehr hohen Temperaturen ausgesetzt sein.

#### **Sauerstoffreiche Umgebung**

Bringen Sie das Gerät nicht in sauerstoffreiche Umgebungen (Operationsräume, Sauerstoffzelte etc.)

#### **Die Oberfläche berühren**

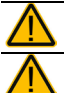

Das Berühren der Geräteoberfläche mit einer Hautverletzung kann die Wunde verschärfen

Kinder und andere Risikogruppen sollten die Geräteoberfläche nicht berühren, wenn die Möglichkeit einer Verbrennung besteht

#### **Entsorgung**

Mischen Sie dieses Produkt, wenn Sie es entsorgen wollen, nicht mit gewöhnlichen Haushaltsabfällen. Es gibt ein getrenntes Sammelsystem für gebrauchte elektronische Produkte, über das die richtige Behandlung, Rückgewinnung und Wiederverwertung gemäß der bestehenden Gesetzgebung gewährleistet wird. Privathaushalte in den Mitgliedsstaaten der EU, in der Schweiz und in Norwegen können ihre gebrauchten elektronischen Produkte an vorgesehenen Sammeleinrichtungen kostenfrei abgeben oder aber an den Händler zurückgeben, von dem sie es erworben haben.

### **Implantierbare Medizinprodukte**

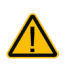

Halten Sie einen Mindestabstand von 15 cm zwischen diesem tragbaren Gerät und einem implantierten Gerät wie Schrittmacher oder Kardioverter-

Defibrillator, um potentielle Interferenzen mit diesem Gerät zu vermeiden.

Menschen, denen ein Gerät wie ein Schrittmacher oder Kardioverter-Defibrillator implantiert wurde, sollten

- IMMER einen Mindestabstand von mindestens 15 cm zwischen diesem Gerät und dem implantierten Gerät einhalten, solange dieses Gerät eingeschaltet ist;
- dieses Gerät nicht in einer Tasche oder am Gurt in einem Abstand von weniger als 15 cm vom implantierten Gerät tragen, da diesem Gerät nach dem Einschalten – auch dann, wenn es nicht verwendet wird – Signale aussenden kann. Dieses Gerät sollte stets auf der dem implantierten Gerät ABGEWANDTEN Seite getragen werden;
- dieses Gerät SOFORT AUSSCHALTEN, wenn die Gefahr einer Interferenz besteht.
- alle Anweisungen des Herstellers des implantierten Geräts lesen und befolgen. Haben Sie Fragen zur Verwendung dieses Geräts in Verbindung mit einem implantierten Gerät, wenden Sie sich an den technischen Kundendienst des Herstellers des implantierten Geräts.

### **FCC-Erklärung**

Dieses Gerät wurde typengeprüft und entspricht laut Abschnitt 15 der Bestimmungen der US-Funk- und Fernmeldebehörde (Federal Communications Commission, FCC) den Grenzwerten für Digitalgeräte der Klasse B. Diese Bestimmungen dienen dazu, in Wohnräumen einen angemessenen Schutz gegen Funkstörungen zu gewährleisten. Dieses Gerät erzeugt und verwendet HF-Energie und strahlt diese u.U. auch ab. Bei unsachgemäßer Installation und unsachgemäßem Betrieb, die von den Anweisungen des Herstellers abweichen, kann eine Funkstörung auftreten. In bestimmten Installationen ist das Auftreten von Störungen jedoch nicht auszuschließen. Sollte dieses Gerät den Empfang von Funk- und Fernsehsendungen stören (Feststellbar durch das Ein- und Ausschalten dieses Gerätes), können die folgenden Behebungsmaßnahmen einzeln oder im Verbund eingesetzt werden:

- Verlegung oder Neuausrichtung der Empfangsantenne.
- Aufstellung des Gerätes in einer größeren Entfernung vom Empfänger.
- Anschluss des Gerätes an eine andere Steckdose, so dass dieses Gerät und der Empfänger an verschiedene Stromkreise angeschlossen sind.
- Gegebenenfalls kann der Fachhändler oder ein erfahrener Funk- und Fernsehtechniker weitere Ratschläge geben.

Änderungen und Modifikationen, die ohne die ausdrückliche schriftliche Genehmigung der PRC-Saltillo vorgenommen wurden, können zu einem Erlöschen der Betriebserlaubnis für das Gerät führen.

#### **Für Kanada**

Dieses digitale Gerät der Klasse B erfüllt alle Anforderungen der kanadischen ICES-003-Bestimmungen.Cet appareil numérique de la classe B est conforme à la norme NMB-003 du Canada.

### **Funktechnologien**

Geräte mit Funktechnologie wie drahtlose Netzwerkgeräte, Mobiltelefone, Schnurlostelefone und ihre Basisstationen sowie Sprechfunkgeräte können dies Gerät beeinflussen. Halten Sie mit diesem Gerät stets einen Abstand von mindestens 15 cm zu Geräten mit Funktechnologie ein.

#### **Limitierung auf Zweckbestimmung, Ansprüche Dritter und Datenverlust**

- PRC-Saltillo und/oder die Prentke Romich GmbH übernehmen keine Gewähr für irgendeine Funktionalität dieses Geräts außerhalb der ausdrücklichen Gewährleistung in Bezug auf die Zweckbestimmung als Kommunikationshilfe. PRC-Saltillo und/oder die Prentke Romich GmbH übernehmen keine Gewähr für Softwares von Dritten und sind nicht verantwortlich für Verletzungen, Schäden oder Verlusten, die aus Programmfunktionen oder Programmfehlern von Technologien von Dritten, Internetseiten, Produkten und Programmen resultieren. Weitere Anwendungen könnten eine weitere klinische Bestimmung über die Möglichkeiten eines Sprachausgabegeräts hinaus erforderlich machen.
- Weder die Prentke Romich GmbH noch PRC-Saltillo übernehmen Verantwortung für Schäden oder Verluste, die Dritten durch die Benutzung dieses Geräts entstanden sein könnten.
- Weder die Prentke Romich GmbH noch PRC-Saltillo übernehmen Verantwortung für Schäden oder Verluste im Falle eines Datenverlustes aufgrund einer Fehlfunktion, einer Reparatur oder eines Akkuwechsels. Sichern Sie stets alle relevanten Daten auf einem externen Speichermedium.

### **Verwendungszweck**

Dieses Gerät ist ein Hilfsmittel zur Unterstützten Kommunikation (UK) für Menschen, die aufgrund einer Verletzung, Behinderung oder Krankheit über eine eingeschränkte Sprechfähigkeit verfügen. Das Gerät ermöglicht seiner Benutzerin / seinem Benutzer verbesserte Möglichkeiten der Kommunikation und größere Unabhängigkeit.

Das Gerät inkl. seiner Software zur Sprachdarstellung gibt der Benutzerin / dem Benutzer die Möglichkeit, Konversationen zu initiieren, Informationen einzuholen, seine Meinung auszudrücken sowie Gefühle und Bedürfnisse mitzuteilen. Es kann zur Benutzung in der Hand gehalten oder mittels eines geeigneten Halterungssystems auf einem Tisch, an einem Rollstuhl oder an einem Bett befestigt werden. Die Ansteuerung kann – einzeln oder in Kombination – direkt mit der Hand erfolgen oder mittels geeigneter Eingabegeräte wie Maus, Trackball, Kopfmaus oder externe Tasten.

Das Gerät enthält keine medizinischen Substanzen, menschliches Blut oder Plasmaderivate und wird ohne die Verwendung von Gewebe tierischen Ursprungs hergestellt.

### **Vorgesehene Nutzungsdauer**

Die vorgesehene Nutzungsdauer des Geräts, des Ladegeräts und des Zubehörs beträgt 5 Jahre. Entsorgen Sie das Gerät Entsorgen Sie das Gerät im Einklang mit den lokalen Vorschriften zur Abfallbeseitigung.

### **Vorgesehene Betreiber/Anwender**

Vorgesehene Betreiber/Anwender sind

- die Person, die das Gerät zur Kommunikation einsetzt,
- der Kommunikationspartner der Person, die das Gerät zur Kommunikation einsetzt
- Menschen, die Einstellungen im Gerät vornehmen, Gerätesoftwares aktualisieren, das Gerät reinigen oder desinfizieren

Die in dieser Anleitung gemachten Angaben und Grafiken helfen den vorgesehenen Betreibern/Anwendern, das Gerät zweckbestimmt einzusetzen.

### **Position bei der Benutzung**

Bei normaler Benutzung befindet sich das Gerät in einem Abstand von 30 - 50 cm vor dem Benutzer. Um die Ansteuerung mit der Kopfmaus NuPoint zu ermöglichen, wird das Gerät in der Regel senkrecht oder sehr stark geneigt an einem Halterungssystem montiert.

### **Besondere Fähigkeiten und Vorkenntnisse**

Es sind keine besonderen Fähigkeiten oder Vorkenntnisse erforderlich, um das Gerät zu verwenden und/oder zu warten. Die in dieser Anleitung gemachten Angaben und Grafiken helfen den vorgesehenen Betreibern/Anwendern, das Gerät zweckbestimmt einzusetzen.

### **Bedienungsanleitung**

- Die Nutzung aller Gerätefunktionen ist für den Benutzer unbedenklich. Um beste Ergebnisse zu erzielen, befolgen Sie die Angaben in dieser Anleitung.
- Vorkommnisse melden Sie bitte umgehend Ihrem Händler, der Prentke Romich GmbH sowie ihrer zuständigen Aufsichtsbehörde.

• Informationen zur Reinigung und zu hygienischen Wiederaufarbeitung finden Sie in den Kapiteln "Reinigung" und "Hygienische Wiederaufarbeitung" in der Bedienungsanleitung der jeweiligen Kommunikationshilfe.

### **Kontaktinformation**

Benötigen Sie Hilfe bei der Einrichtung, Benutzung oder Wartung des Geräts oder wollen Sie ein ungewöhnliches Verhalten oder ein ungewöhnliches Ereignis des Geräts melden, wenden Sie sich bitte an Ihren Händler oder die Prentke Romich GmbH unter Tel. +49 (0)561 78559-16 bzw. E-Mail technik@prentke-romich.de.

### **Informationen zur Lagerung**

Sollten Sie das Gerät für einen längeren Zeitraum nicht benutzen wollen, so fahren Sie es komplett herunter. Lagern Sie das Gerät an einen kühlen, trockenen Ort. Gelagerte Geräte müssen spätestens alle 6 Monate geladen werden.

## **NuPoint montieren**

Für die Accent-Geräte (Accent 800-20, Accent 800-30, Accent 1000-20, Accent 1000-30, Accent 1400 und Accent 1400-30) steht optional die interne Kopfmaus NuPoint zur Verfügung. Haben Sie Ihren Accent mit Kopfmaus bestellt, so wurde diese bereits montiert. Wollen Sie die Kopfmaus nachrüsten, so folgen Sie diesen Anweisungen zur Montage der Kopfmaus.

- 1. Drehen Sie den Accent um und legen Sie ihn flach auf den Tisch.
- 2. Haben Sie einen Rahmen montiert und dieser ist verschraubt, so entfernen Sie die beiden kleinen Schrauben oben im Bereich des Griffs bzw. der Portabdeckung. Verwahren Sie die Schrauben an einem sicheren Ort.
- 3. Entfernen Sie den Griff bzw. die Portabdeckung (siehe Accent-Hardwaremanual). Sie benötigen Sie dabei erhaltenen Schrauben zur Befestigung der Kopfmaus.
- 4. Richten Sie die Kopfmaus so aus, dass die beiden Schraubenlöcher in der Kopfmaus über den Gewindebuchsen des Accents liegen und der Mini-USB-Anschluss in der Mitte der Kopfmaus über der zugehörige Buchse des Accent liegt.

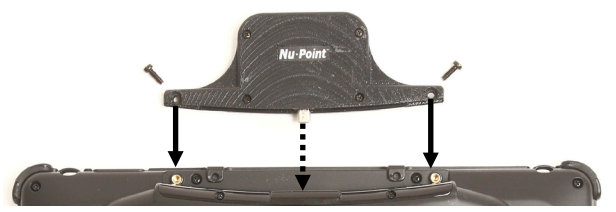

- 5. Schieben Sie die Kopfmaus in den Accent hinein. Versichern Sie sich, dass der USB-Stecker der Kopfmaus in der USB-Buchse des Accents steckt.
- 6. Befestigen Sie die Kopfmaus mit den beiden Schrauben.
- 7. Die Kopfmaus ist bereit zur Benutzung.

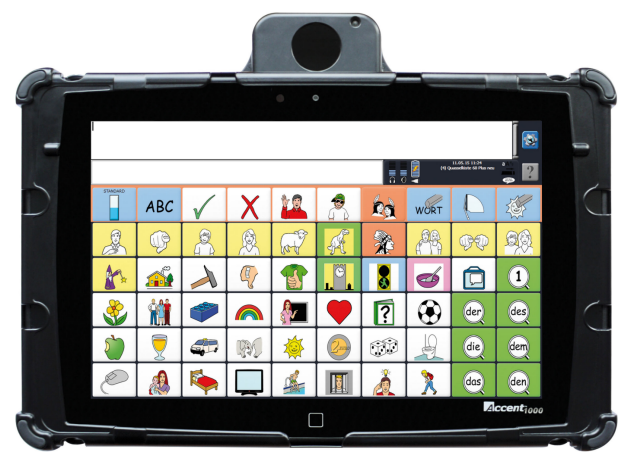

Kleinteile wie Schrauben nicht in die Hände von Kleinkindern gelangen lassen, es besteht Verschluckungs- und Erstickungsgefahr!

## **NuPoint als Ansteuerungsmethode auswählen**

Um NuPoint zu verwenden, müssen Sie Ihren Accent auf die Ansteuerungsart "Kopfmaus" einstellen.

- 1. Öffnen Sie das Menü TOOLS und öffnen sie die Toolbox des Talkers.
- 2. Wählen Sie das Menü ANSTEUERUNG. Die aktuell eingestellte Ansteuerungsmethode wird angezeigt.

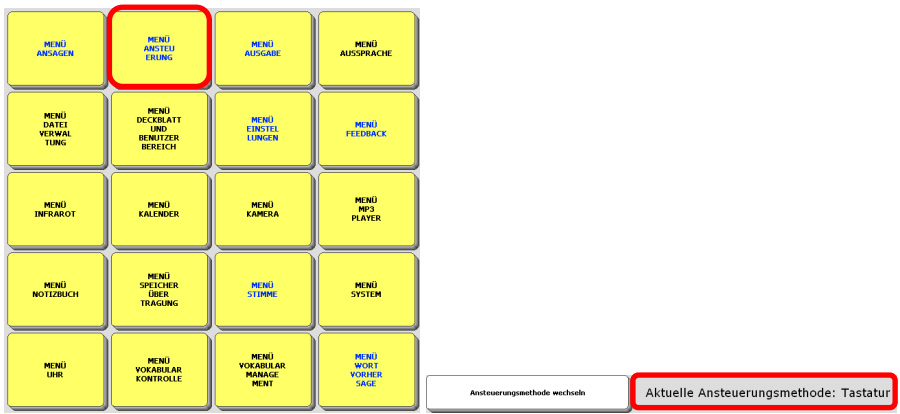

3. Sofern noch nicht geschehen, wählen Sie als Ansteuerungsmethode "NuPoint / Maus / Joystick". Drücken Sie dazu auf "Ansteuerungsmethode wechseln", "Nu-Point / Maus / Joystick" und dann "NuPoint".

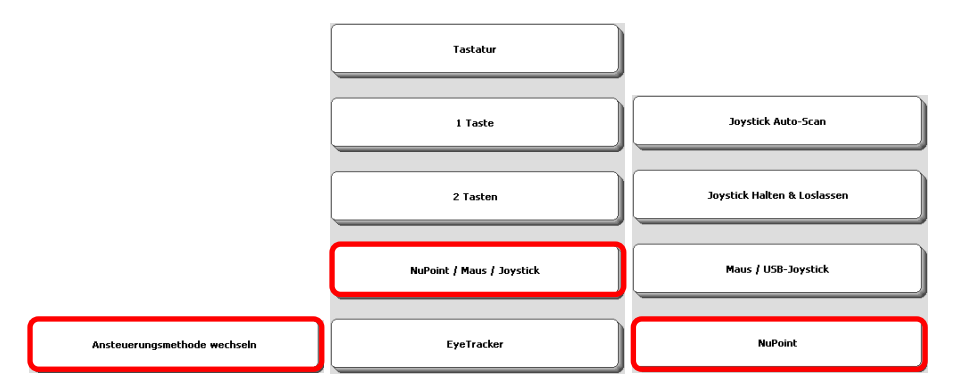

- 4. Zum Aktivieren der Änderungen und Verlassen des Menüs drücken Sie OK.
- 5. Die bei Ansteuerung mit NuPoint vorhandenen Optionen werden auf den folgenden Seiten vorgestellt

## **NuPoint konfigurieren**

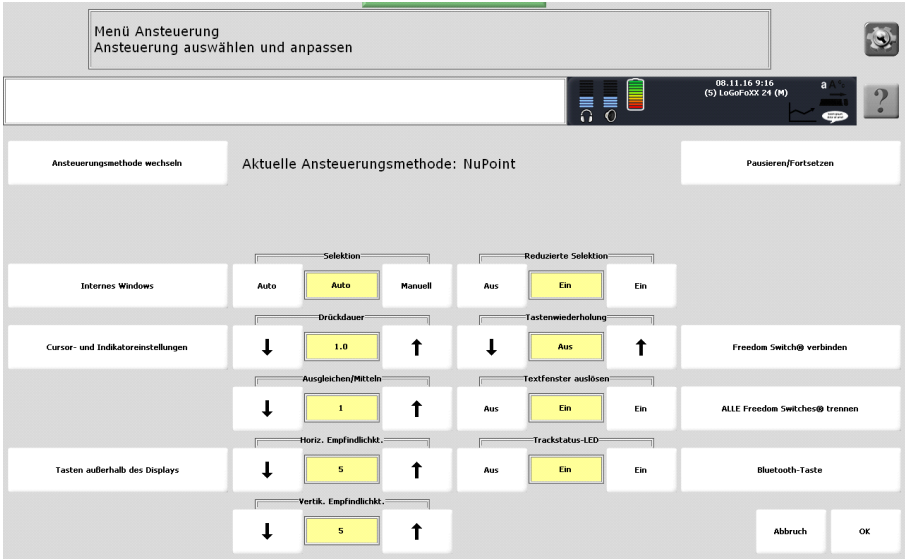

**Internes Windows** (Option): siehe S. 19

**Cursor- und Indikatoreinstellungen**: siehe S. 16.

**Selektion**: **Auto** bedeutet, dass der Talker den gewählten Bereich / das gewählte Feld automatisch nach Ablauf der unter Drückdauer eingestellten Zeit auswählt. **Manuell** bedeutet, dass hierfür eine externe Einertaste aktiviert werden muss.

**Drückdauer**: bei Selektion = Auto der Zeitraum, den der Mauszeiger auf einem Feld bleiben muss, damit dieses aktiviert wird. Bei Selektion = Manuell der Zeitraum, den die externe Einertaste gedrückt werden muss, damit der Talker das gerade ausgewählte Feld aktiviert.

**Ausgleichen/Mitteln**: Diese Option hilft, die Gefahr unabsichtlicher Tastenaktivierungen zu reduzieren, die durch unbeabsichtigte Kopfbewegungen ausgelöst werden können. Je höher Sie den Wert einstellen, desto weiter müssen Sie den Mauszeiger in ein anderes Tastenfeld hinein bewegen, bevor dieses als ausgewählt dargestellt wird.

**Horiz. Empfindlichkeit**: Stellen Sie hier die waagerechte Empfindlichkeit ein. Bei hoher Empfindlichkeit benötigen Sie nur geringe Kopfbewegungen zum Bewegen der Maus/Auswahl.

**Vertik. Empfindlichkeit:** Stellen Sie hier die senkrechte Empfindlichkeit ein. Bei hoher Empfindlichkeit benötigen Sie nur geringe Kopfbewegungen zum Bewegen der Maus/Auswahl.

**Reduzierte Selektion** (kann nur in Verbindung mit der Sequenzanzeige benutzt werden): Der Talker erlaubt nur das Auswählen belegter Tastenfelder, nicht belegte Tastenfelder können nicht ausgewählt werden.

**Tastenwiederholung**: Hier können Sie einstellen, ob und wie schnell ein Tastenfeld wiederholt aktiviert wird, wenn der Mauszeiger auf dem Feld bleibt (bei autom. Selektion) bzw. die linke Maustaste oder eine externe Einertaste (bei manueller Selektion) weiterhin gedrückt bleibt. Ein Wert von .50 bedeutet eine Wiederholung alle 0,5 Sekunden (= 2 Eingaben pro Sekunde).

**Textfenster auslösen**: Wenn akiviert, kann auch das Textfenster mit der Maus ausgelöst werden. Dem Textfenster kann eine eigene Funktion zugewiesen werden. Standardmäßig ist es mit der Funktion "Alles sprechen" belegt.

**Trackstatus-LED**: Sie können die LED in der Kopfmaus ausschalten, wenn Sie Ihnen z. B. zu hell ist. Bei ausgeschalteter LED bekommen Sie keine Rückmeldungen über den Trackstatus (grün = Reflektorpunkt gefunden, rot = Reflektorpunkt nicht gefunden).

**Freedom-Switch verbinden**: siehe NuVoice-Softwaremanual. **Alle Freedom-Switches trennen**: siehe NuVoice-Softwaremanual.

**AeroSwitch® verbinden**: siehe NuVoice-Softwaremanual. **Alle AeroSwitch® trennen**: siehe NuVoice-Softwaremanual.

**Bluetooth-Taste**: siehe NuVoice-Softwaremanual.

### **Cursor- und Indikatoreinstellungen**

Sie können eine Hervorhebung (Rahmen), einen Cursor (Mauszeiger) und einen Indikator (Ablaufanzeige) konfigurieren.

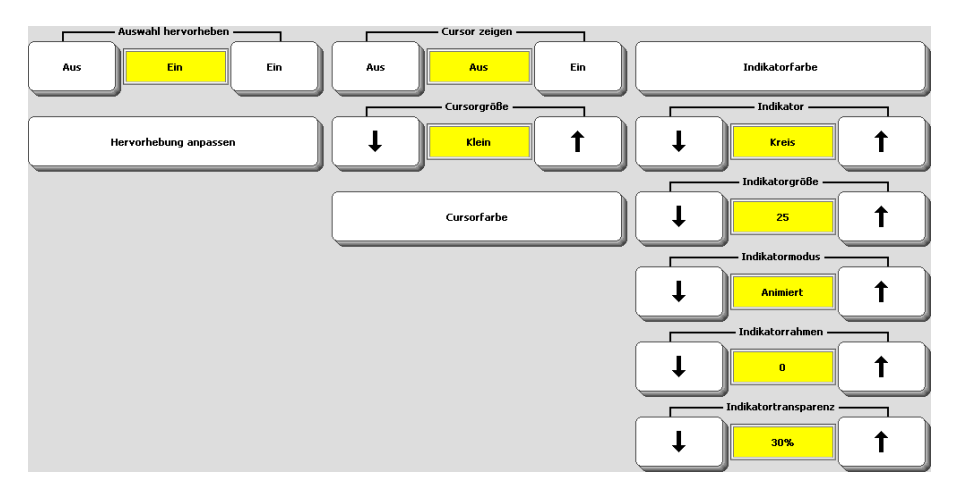

**Auswahl hervorheben**: Felder werden durch Rahmen, Invertieren, Füllen oder eine Kombination davon visualisiert.

**Hervorhebung anpassen**: siehe Seite 17.

**Cursor zeigen**: wählen Sie, ob ein Mauszeiger (Cursor) die aktuelle Position anzeigen soll.

**Cursorgröße**: wählen Sie die Größe der als Mauszeiger dargestellten Hand . Mögliche Werte sind klein, mittel und groß.

**Cursorfarbe**: wählen Sie die Farbe der als Mauszeiger dargestellten Hand.

**Indikatorfarbe**: der Indikator zeigt das aktuell ausgewählte Feld an. Zusätzlich zur Auswahl kann er den Ablauf der Drückdauer visualisieren.

**Indikator**: wählen Sie die Form des Indikators. Mögliche Optionen sind Viereck, Kreis und Kein (Aus).

**Indikatorgröße**: wählen Sie die Größe des Indikators. Mögliche Werte sind 5 - 75 Pixel.

**Indikatormodus**: wählen Sie die Art des Indikators. Mögliche Optionen sind animiert und statisch. Die Animation zeigt den Ablauf der Drückdauer.

**Indikatorrahmen**: wählen Sie die Größe des Indikators. Mögliche Werte sind 0, 2 und 4 Pixel.

**Indikatortransparenz**: wählen Sie die Transparenz des Indikators, d.h. wie durchsichtig er ist. Mögliche Werte sind 0 - 90%.

### **Das Menü Hervorhebung**

Der Talker kann Ihnen ein ausgewähltes Feld auf unterschiedliche Art visualisieren. Bei Ansteuerung mittels Kopfmaus NuPoint ist diese Rückmeldung hilfreich, um zu entscheiden, ob das vom Talker ermittelte Feld das gewünschte ist. Wählen Sie, ob und wie ein Feld auf diese Weise hervorgehoben werden soll.

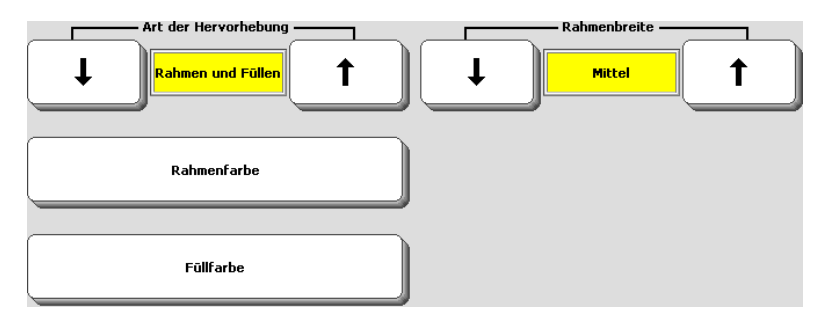

**Art der Hervorhebung**: wählen Sie zwischen Rahmen, Invertieren, Rahmen und Invertieren, Füllen und Rahmen und Füllen: ..

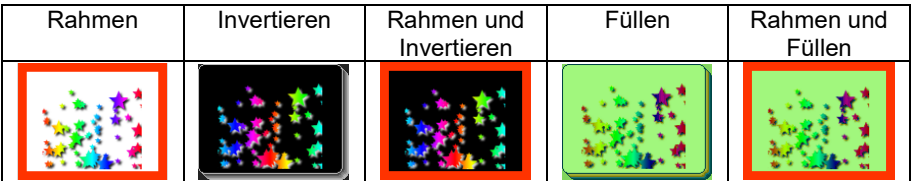

**Rahmenfarbe**: wählen Sie eine Farbe für den Rahmen.

**Füllfarbe** (nur bei Hervorhebung "Füllen" und "Rahmen und Füllen"): wählen Sie die Füllfarbe.

**Rahmenbreite**: wählen Sie die Breite des Rahmens.

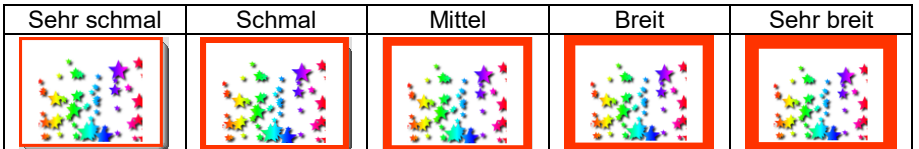

## **Tasten außerhalb des Displays**

Der Talker verfügt über "virtuelle" Tasten außerhalb des Displays.

- Oberhalb des Displays befindet sich die "Pausieren / Fortsetzen"-Taste zum Pausieren der Ansteuerung bzw. Fortsetzen nach dem Pausieren.
- Links vom Display befindet sich das Menü TOOLS mit 6 individuell belegbaren Tasten plus einer Taste zum Öffnen der Toolbox.
- Unterhalb des Displays befinden sich 10 individuell belegbare Tasten
- Rechts vom Display befinden sich 8 individuell belegbare Tasten.

Alle 4 Tastenblöcke können hier ein- und ausgeschaltet werden, weiterhin können Balken konfiguriert werden, die am jeweiligen Bildschirmrand auf die Tasten hinweisen und auf die man die Maus bzw. die Hervorhebung positionieren muss, um die jeweiligen Tasten sichtbar zu machen.

Hinweis: Zum Belegen der Tasten außerhalb des Displays siehe Kapitel "Benutzertaste bearbeiten" im NuVoice-Softwaremanual.

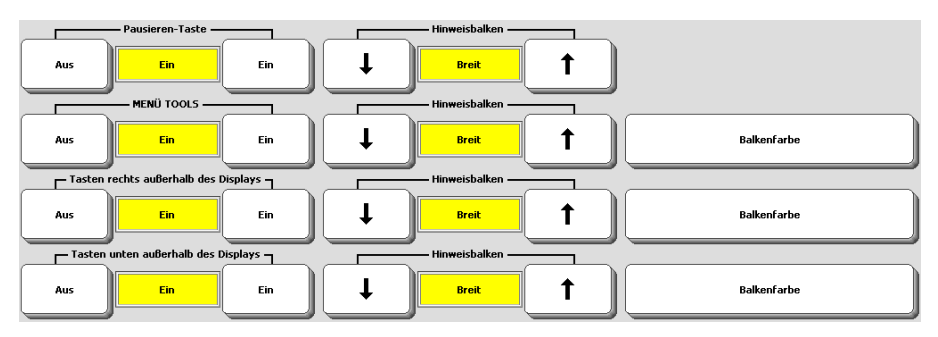

Den jeweiligen Tastenblock aktivieren Sie, indem Sie die Option auf "Ein" stellen.

Wollen Sie einen Hinweisbalken angezeigt bekommen, stellen Sie die gewünschte Breite ein. Mögliche Werte sind Aus, Schmal, Mittel und Breit.

Wählen Sie die Farbe des jeweiligen Balkens. Der Balken für die oben befindliche Taste "Pausieren / Fortsetzen" ist immer grün, die Farbe kann nicht verändert werden.

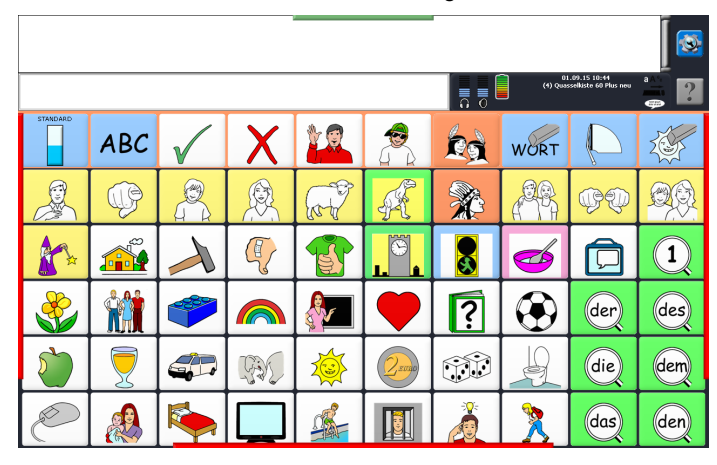

### **Internes Windows**

Im Falle eines offenen Systems stellen Sie hier ein, wie Sie mit der internern Kopfmaus NuPoint auf das Betriebssystem und Windows-Programme zugreifen wollen.

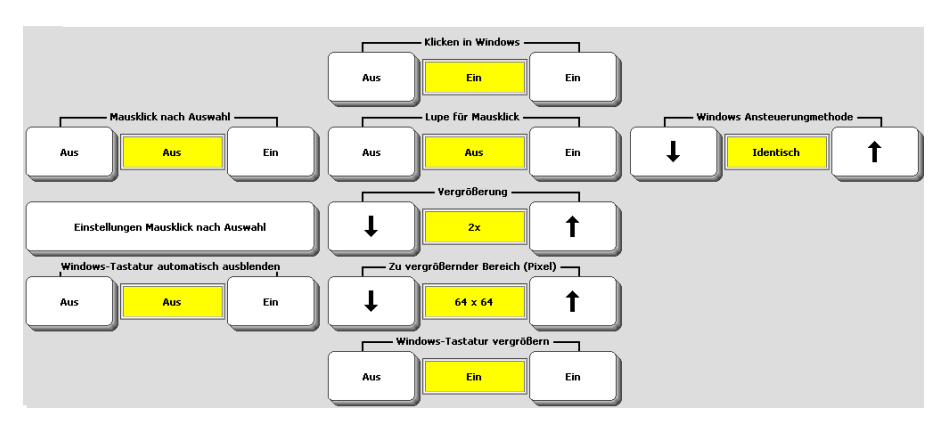

### **Mausklick nach Auswahl**

Wenn aktiviert, ermöglicht diese Funktion das automatische Ausführen einer Mausklick-Aktion nach Auswahl eines Bildschirmpunktes.

### **Einstellungen Mausklick nach Auswahl**

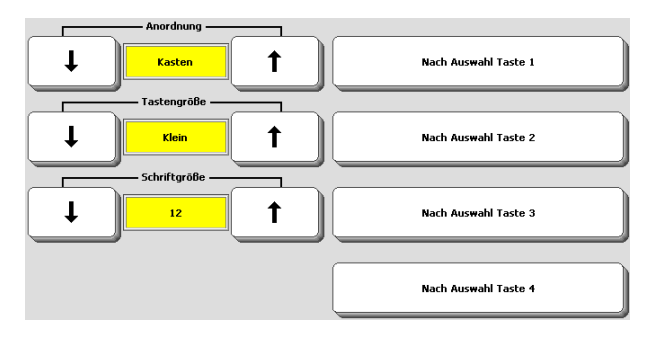

**Anordnung**: wählen Sie, wie die 4 Tastenfelder mit Mausklick-Aktionen angezeigt werden: **Kasten** (2x2), **Vertikal** (untereinander) oder **Horizontal** (nebeneinander).

**Tastengröße**: wählen Sie unter **sehr klein**, **klein**, **mittel**, **groß** und **sehr groß**.

**Schriftgröße**: wählen Sie eine Schriftgröße zwischen 8 Pt und 32 Pt.

**Nach Auswahl Taste 1**: konfigurieren Sie das erste der 4 Tastenfelder. Wählen Sie Funktion, Bild, Text, Textfarbe und Tastenfarbe. Standardmäßig ist die Taste mit der Funktion "Linksklick" belegt.

**Nach Auswahl Taste 2**: konfigurieren Sie das zweite der 4 Tastenfelder. Wählen Sie Funktion, Bild, Text, Textfarbe und Tastenfarbe. Standardmäßig ist die Taste mit der Funktion "Rechtsklick" belegt.

**Nach Auswahl Taste 3**: konfigurieren Sie das dritte der 4 Tastenfelder. Wählen Sie Funktion, Bild, Text, Textfarbe und Tastenfarbe. Standardmäßig ist die Taste mit der Funktion "Doppelklick" belegt.

**Nach Auswahl Taste 4**: konfigurieren Sie das vierte der 4 Tastenfelder. Wählen Sie Funktion, Bild, Text, Textfarbe und Tastenfarbe. Standardmäßig ist die Taste mit der Funktion "Klicken und Halten" belegt.

### **Windows-Tastatur automatisch ausblenden**

Wenn aktiviert, wird die Windows-Bildschirmtastatur nach Beendigung einer Eingabe automatische ausgeblendet.

### **Klicken in Windows**

Finfügbare Funktionen: KKLICKEN-IN-WINDOWS-FIND KKLICKEN-IN-WINDOWS-AUS> 4 KLICKEN-IN-WINDOWS-EIN/AUS>

Ist die Funktion "Klicken in Windows" eingeschaltet, können Sie durch Positionieren des Mauszeigers auch in Windows-Anwendungen die linke Maustaste auslösen ("klicken") bzw. eine von 4 Mausklick-Aktionen auswählen ("Mausklick nach Auswahl").

### **Lupe für Mausklick**

Finfügbare Funktionen: KLICK-LUPE-FIND KKLICK-LUPE-AUSD KKLICK-LUPE-EIN/AUS

Ist die Funktion "Lupe für Mausklick" eingeschaltet, wird Ihnen zunächst ein vergrößerter Bildschirmausschnitt angezeigt, wenn Sie in einer Windows-Anwendung klicken. Sie können dann besser sehen und auswählen, an welcher Stelle genau der Mausklick erfolgen soll. Mit dem ersten "Klicken" wählen Sie stets nur den Bereich aus, der vergrößert angezeigt werden soll. Klicken Sie dann im vergrößerten Bereich auf dem gewünschten Punkt.

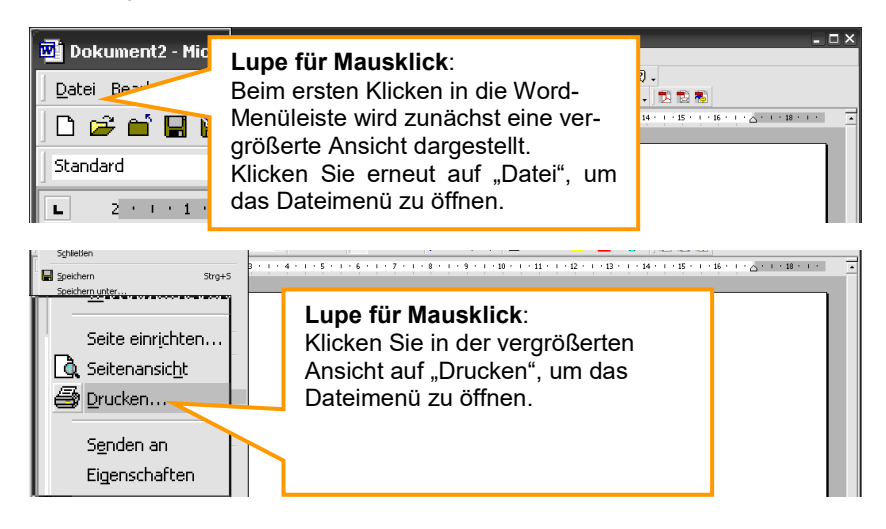

Bei Verwendung der Lupe verdoppelt sich die Zahl der notwendigen Mausklicks, da der erste Mausklick jeweils nur den ausgewählten Bereich vergrößert. Erst der zweite Mausklick löst die gewünschte Aktivität aus. Die Werte **Vergrößerung** sowie **zu vergrößernder Bereich** legen fest, welchen Ausschnitt die Kommunikationshilfe wie stark vergrößert.

### **Vergrößerung**

Wählen Sie den Vergrößerungsfaktor der Lupe. Zur Auswahl stehen 2-, 3-, 4- und 5 fache Vergrößerung.

### **Zu vergrößernder Bereich (Pixel)**

Wählen Sie, wie groß der zu vergrößernde Bildschirmausschnitt sein soll. Mögliche Werte sind 64 x 64 Pixel bis zu 256 x 256 Pixel. Je größer Ihr Vergrößerungsfaktor ist, desto weniger Pixel können vergrößert angezeigt werden.

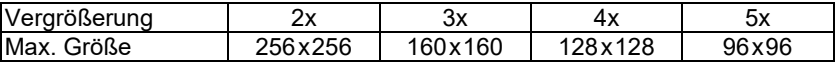

### **Windows-Tastatur vergrößern**

Wenn aktiviert, wird auch die Windows-Bildschirmtastatur vergrößert.

#### **Windows-Ansteuerungsmethode**

Wählen Sie, wie Sie in Windows ausgewählte Displaypositionen bestätigen wollen. Mögliche Werte sind **identisch** (wie in NuVoice), **Auto** (wählen Sie eine abweichende Verweildauer) oder **Taste** (wählen Sie eine Drückdauer).

### **Windows-Auswahlbereich innen**

Hier können Sie einstellen, wie ruhig Sie den Mauszeiger positionieren müssen, um einen Mausklick an der aktuellen Position auszulösen. Der Innenbereich definiert den Bereich um das Ziel, der zu 100% gezählt / gewichtet wird. Kleinere Werte erfordern ein präziseres Positionieren des Mauszeigers. Mögliche Werte sind 2 - 32 Pixel. Ist "Mausklick nach Auswahl" aktiviert, können Sie Innen- und Außenbereich nur synchron einstellen.

#### **Windows-Auswahlbereich außen**

Haben Sie die Windows-Ansteuerungsmethode auf "Auto" gestellt, können Sie hie reinstellen, wie ruhig Sie den Mauszeiger positionieren müssen, um einen Mausklick an der aktuellen Position auszulösen. Der Außenbereich definiert den Bereich um das Ziel, der zu 50% gezählt / gewichtet wird. Kleinere Werte erfordern ein präziseres Positionieren des Mauszeigers. Mögliche Werte sind 2 - 32 Pixel. Ist "Mausklick nach Auswahl" aktiviert, können Sie Innen- und Außenbereich nur synchron einstellen.

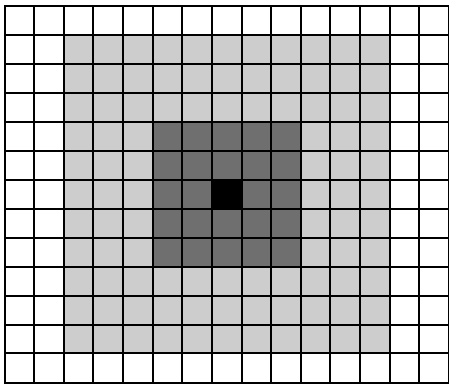

### $\blacksquare$  = Zielfeld

= Innenbereich (hier: 2 Pixel um das Zielfeld herum), Treffer zählt 100%

= Außenbereich (hier: 5 Pixel um das Zielfeld herum), Treffer zählt 50%

= nicht berücksichtigter Bereich, Treffer zählt nicht

## **Reflektorpunkte verwenden**

Zusammen mit Ihrer Kopfmaus NuPoint haben Sie ein Packung mit 50 Reflektorpunkten erhalten.

Der Punkt reflektiert das von NuPoint ausgestrahlte Infrarotlicht und ermöglicht der eingebauten Kamera, Ihre Kopfbewegungen zu erfassen.

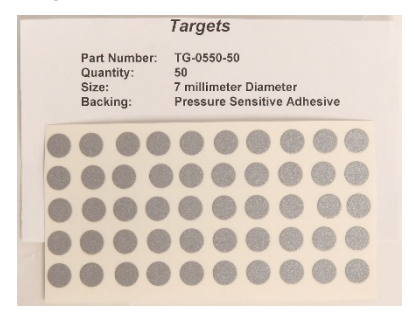

Wenn Sie einen neuen Reflektorpunkt benötigen, ziehen Sie ihn von der Folie ab und befestigen Sie ihn mittig auf dem Steg Ihrer Brille bzw. auf einem mittig auf der Stirn befestigten Pflaster.

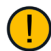

Obwohl keine Unverträglichkeiten bekannt sind, sollten Sie den Reflektorpunkt nicht direkt auf die Haut kleben!

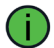

Weitere Reflektorpunkte sind bei PRD erhältlich.

## **Positionierungs- und Einstellungsempfehlungen**

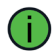

NuPoint kann Ihre Kopfbewegungen auch in hellen Umgebungen präzise ermitteln.

### **Positionierung**

Je näher der Benutzer vor dem Accent sitzt, desto schneller wird der Mauszeiger den Kopfbewegungen folgen. Der optimal Abstand zur Ansteuerung mit NuPoint beträgt 45 bis 70 cm. Es wird empfohlen, dass der Benutzer so parallel wie möglich zum Bildschirm des Geräts sitzt.

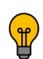

Vermeiden Sie eine Positionierung des Benutzers vor Fenstern, reflektierenden Gegenständen und Gängen. Bewegungen hinter dem Benutzer könnten zu Reflektionen führen, die das System falsch interpretiert.

### **Einstellungen**

Diese Einstellungen funktionieren für die Mehrzahl der Benutzer. Variieren Sie einzelne Einstelungen, um die für Sie optimale Werte zu ermitteln.

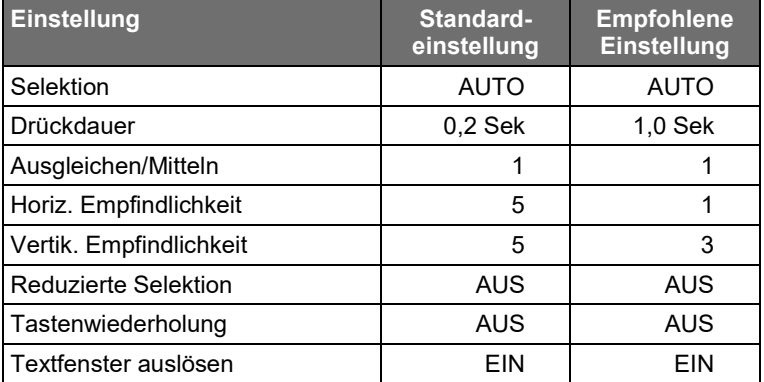

## **Absoluter und relativer Modus**

Wenn Sie NuPoint in den absoluten Modus bringen, verringert sich die Notwendigkeit der Neuausrichtung des Systems, wenn Sie vom Gerät weggeschaut haben und die Maus am Bildschirmrand "stehen geblieben" ist.

Der absolute Modus bietet somit Schutz vor absichtlichen oder versehentlichen Abweichungen zwischen Kopfrichtung und Mauszeigerposition, die eine Ansteuerung erschweren oder unmöglich machen können.

Der "absolute Modus" steht als einfügbare Funktion zur Verfügung und muss zur Benutzung auf eine beliebige Taste gelegt werden. Die Funktion "relativer Modus" zum Beenden des absoluten Modus' sollte ebenfalls auf ein Taste gelegt werden.

### **Der relative Modus**

Ist der absolute Modus deaktiviert und NuPoint läuft im relativen Modus, muss der Benutzer sich jedesmal zum Mauszeiger neu ausrichten, sobald er den Mauszeiger mittels Kopfbewegung an den Bildschirmrad gebracht hat. Bewegt der Benutzer danach den Kopf zurück, sind Mauszeiger (der sich ja nicht weiterbewegt hat) und Kopf (der sich weiterbewegt hat) nicht mehr aufeinander ausgerichtet und der Benutzer muss sich neu ausrichten.

### **Der absolute Modus**

Der absolute Modus verhindert dass, der Kopf nach dem Verlassen des Bildschirmrandes neu zum Mauszeiger ausgerichtet werden muss. Dazu wird eine Art "Kalibrierung" relativ zum Startpunkt der Benutzung kreiert. Der Talker arbeitet mit den so ermittelten Werten weiter, auch wenn der Benutzer den Mauszeiger bis an den Displayrand bewegt und danach den Kopf noch weiter bewegt hat. Der absolute Modus kann für Menschen mit zerebralen Bewegungsstörungen eine wertvolle Hilfe sein. Im absoluten Modus kann man den Kopf nach links, rechts, oben oder unten bewegen und trotzdem bei der Rückkehr in den Erfassungsbereich der Kamera exakt wieder zum Mauszeiger ausgerichtet sein.

## **Absoluten und relativen Modus verwenden**

- 1. Legen Sie die einfügbaren Funktionen INTERNE KOPFMAUS ABSOLUTER MODUS und INTERNE KOPFMAUS RELATIVER MODUS auf 2 Felder (z. B. 2 benutzerprogrammierbare Tasten).
- 2. Schalten Sie den absoluten Modus ein, indem Sie die Taste INTERNE KOPF-MAUS ABSOLUTER MODUS betätigen.
- 3. Schauen Sie möglichst ruhig auf die Bildschirmmitte.
- 4. Betätigen Sie die Taste INTERNE KOPFMAUS ABSOLUTER MODUS erneut. Der Benutzer ist nun auf die aktuelle Mauszeigerposition "kalibriert".
- 5. Bewegen Sie den Mauszeiger bis zum Bildschirmrand und den Kopf darüber hinaus. Bewegen Sie den Kopf wieder zurück zur Bildschimrmitte. Der Mauszeiger sollte wieder ausgerichtet sein. Ohne den absoluten Modus wäre die Ausrichtung nach Erreichen des Bildschirmrandes verloren gegangen.
- 6. Schalten Sie den absouten Modus aus, indem Sie die Taste INTERNE KOPF-MAUS RELATIVER MODUS betätigen. NuPoint verhält sich jetzt wie eine normale Maus, d.h. bei Erreichen des Bildschirmrands geht die Ausrichtung verloren.

## **Ansteuerung mit NuPoint pausieren / fortsetzen**

Wollen Sie bei der Ansteuerung mit NuPoint eine Pause einlegen oder soll eine dritte Person Eingaben mit der Hand vornehmen, so können Sie die Ansteuerung mittels NuPoint pausieren lassen.

### **Pausieren-Taste oberhalb des Displays**

Blicken Sie oben in die Mitte des Bildschirms. Die grüne "Pausieren"-Taste wird angezeigt. Wählen Sie die Taste aus.

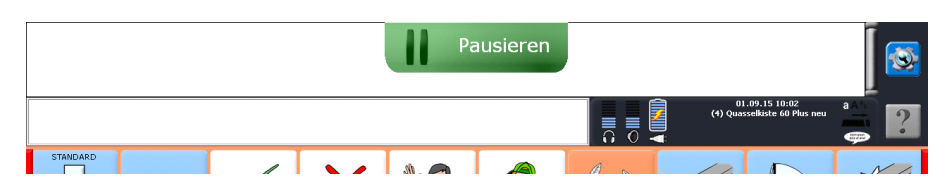

Die grüne "Pausieren"-Taste wird zur roten "Pausierend"-Taste. Die Ansteuerung mittels NuPoint ist jetzt deaktiviert..

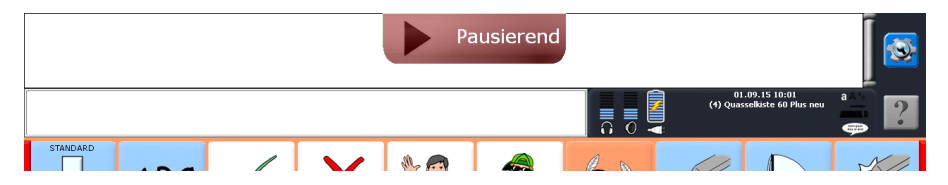

Solange die Ansteuerung pausiert, können Sie in aller Ruhe die Oberfläche Ihres Accents studieren, ohne versehentlich Eingaben vorzunehmen, oder eine Dritte Person kann manuell Eingaben auf dem Touchscreen vornehmen.

### **Einfügbare Funktion "Pausieren/Fortsetzen"**

Wenn Sie nicht die "Pausieren"-Taste oberhalb des Displays verwenden wollen oder können, belegen Sie einfach eine Taste Ihrer Wahl mit der einfügbaren Funktion "Pausieren/Fortsetzen" (zum Belegen von Tasten siehe NuVoice-Softwaremanual). Betätigen Sie diese Taste, um die Ansteuerung mittels NuPoint pausieren zu lassen. Betätigen Sie sie erneut, um die Ansteuerung mittels NuPoint fortzusetzen.

### **NuPoint-Statusanzeige**

Die LED auf der Vorderseite der Kopfmaus NuPoint leuchtet grün, wenn NuPoiint arbeitet und Positionsdaten sendet.

Leuchet die LED rot, bedeutet dies, dass NuPoint eingeschaltet ist, aber keine Positionsdaten sendet. NuPoint ist dann entweder im "Pausieren"-Modus oder erkennt keinen Reflektorpunkt.

## **Index**

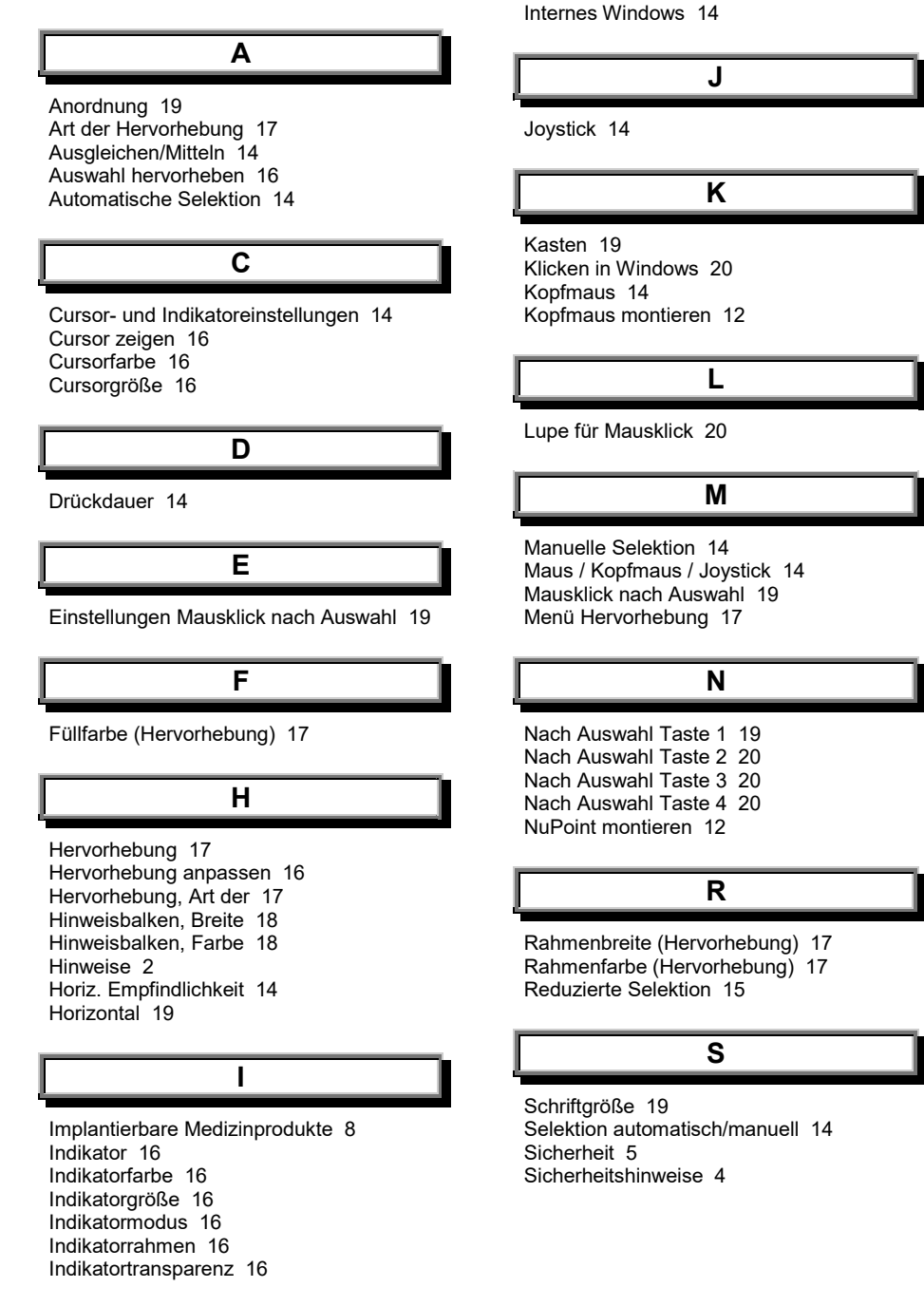

### **T**

Tasten außerhalb des Displays aktivieren 18 Tastengröße 19 Tastenwiederholung 15 Textfenster auslösen 15 Trackstatus-LED 15

**V**

Vergrößerung 21 Vertik. Empfindlichkeit 14 Vertikal 19

Virtuelle Tasten aktivieren 18

### **W**

Windows-Ansteuerungsmethode 21 Windows-Auswahlbereich außen 21 Windows-Auswahlbereich innen 21 Windows-Tastatur automatisch ausblenden 20 Windows-Tastatur vergrößern 21

## **Z**

Zu vergrößender Bereich 21

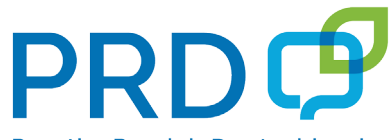

**Prentke Romich Deutschland** Unterstützte Kommunikation

### **Prentke Romich GmbH**

Karthäuserstr. 3 D-34117 Kassel Tel. (0561) 78559-0 Fax (0561) 78559-29 E-Mail info@prentke-romich.de Web www.prentke-romich.de